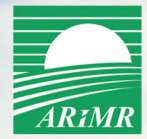

# **ROLNIKU!**

## **OD 2018 ROKU ISTNIEJE OBOWIĄZEK SKŁADANIA WNIOSKÓW O PRZYZNANIE PŁATNOŚCI**

### **W FORMIE ELEKTRONICZNEJ**

# Wypełnij eWniosekPlus,

dostepny na stronie www.arimr.gov.pl

Termin składania wniosków: od 15 marca do 15 maja 2018 r.

Jeśli nie masz dostępu do Internetu lub masz kłopot z wypełnieniem e-wniosku,

POMOC UZYSKASZ W OŚRODKACH DORADZTWA ROLNICZEGO, IZBACH ROLNICZYCH, **U PODMIOTÓW PRYWATNYCH** ORAZ W BIURACH POWIATOWYCH ARIMR

### **Jak skorzystać z aplikacji eWniosekPlus?**

**KROK 1. Zaloguj się za pomocą dotychczasowego konta (loginu i hasła) a jeśli go nie masz, utwórz nowe na stronie www.arimr.gov.pl w zakładce eWniosekPlus.**

Do założenia konta wystarczy podać trzy dane weryfikacyjne:

- numer identyfikacyjny producenta "numer gospodarstwa",
- kwotę ostatniego przelewu otrzymanego z ARiMR, zrealizowanego w roku 2017 (w przypadku gdy rolnik w danym dniu otrzymał więcej niż jeden przelew należy wprowadzić kwotę z największego przelewu, w przypadku braku otrzymania przelewu od ARiMR w roku 2017 należy wprowadzić wartość 0),
- 8 ostatnich cyfr numeru rachunku bankowego wskazanego we wniosku o wpis do ewidencji producentów, ewidencji gospodarstw rolnych oraz ewidencji wniosków o przyznanie płatności.

Zalecane jest również wskazanie adresu e-mail - pole nieobowiązkowe.

**KROK 2. Wypełnij wniosek o przyznanie płatności na rok 2018 z wykorzystaniem podpowiedzi wyświetlanych na bieżąco i dołącz wymagane dokumenty a aplikacja automatycznie sprawdzi, czy zrobiłeś to poprawnie.** 

**KROK 3. Wyślij wniosek i pobierz potwierdzenie.**

#### **Dodatkowe informacje:**

- pod bezpłatnym numerem infolinii 800-38-00-84;
- na stronie internetowej www.arimr.gov.pl;
- wysyłając e-mail na adres info@arimr.gov.pl lub za pomocą formularza kontaktowego;
- w Punktach Informacyjnych ARiMR.